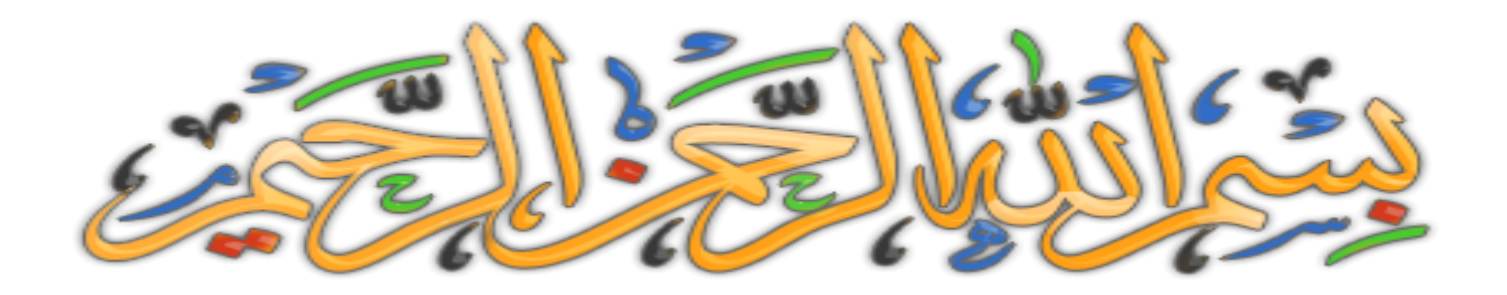

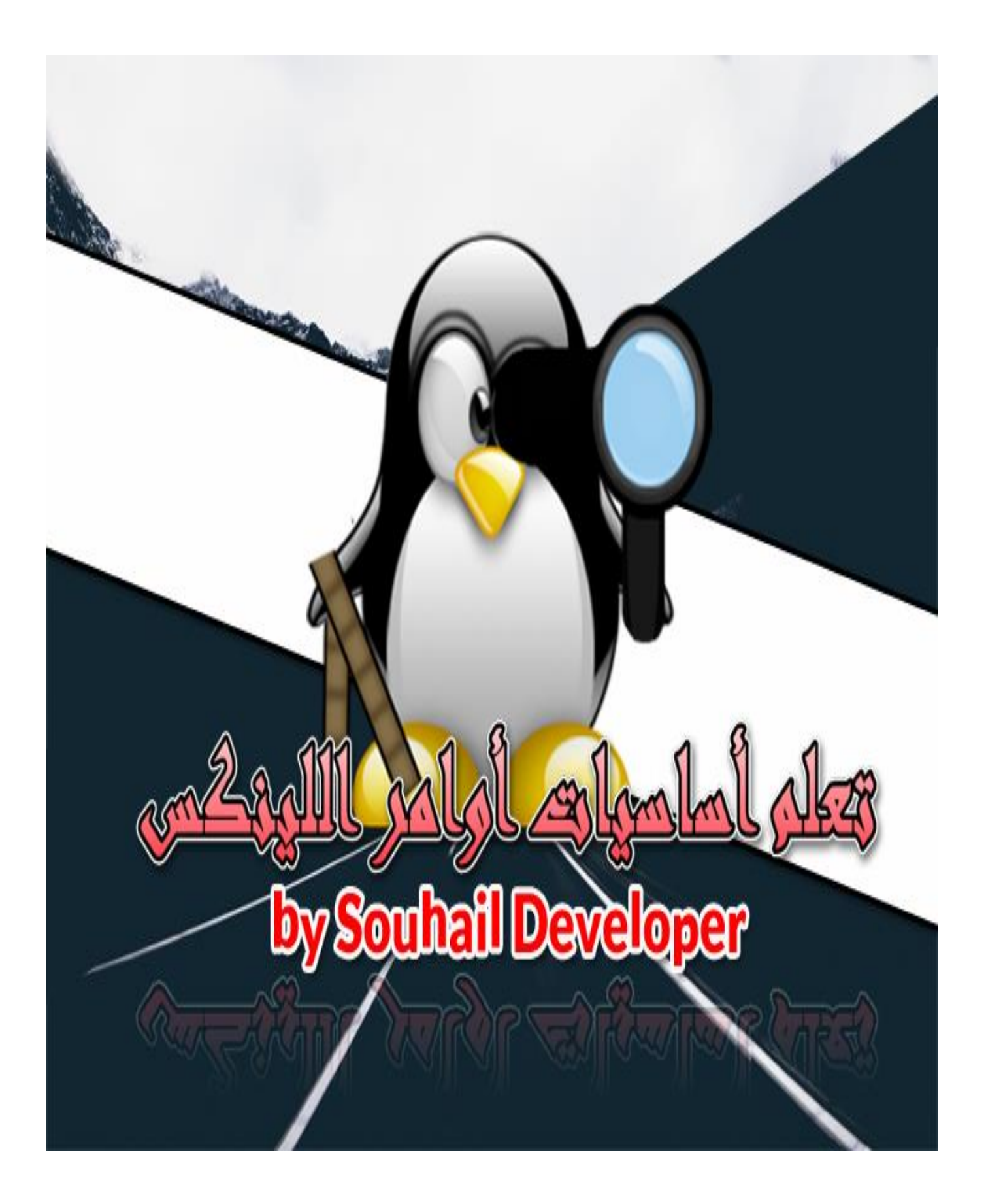

## تعلم أساسيات أوامر اللينكس

**صل على الحبٌب المصطفى. أما بعد:** سنتعلم ان شاء الله أوامر مهمة و أساسية فى نظام التشغيل المعروف لدى الهاكرز و المطورين الحقيقيين ألا وهو اللينكس رغم أننى أعرف أشخاص صنعوا بنظام الويندوز الأعاجيب الا أنن*ى* أحترم جميع الأنظمة <u>وال</u>مهم أن تفيد ولا تضر وكذلك بعض التعريفات و المعلومات فى هذا الكتاب المتواضع من عبد فقير ال*ى* الله **الــــــــــــــــــــــــــــــــــــــــــــــــــــــــــغــــــــــــــــــــــــــــــــــــــــــــــــــــــــــــــــــــــــــــــــــنً**

**الكـــــــــــــــــــــــــــــــــــــــــــــــــــــــــرٌـــــــــــــــــــــــــــــــــــــــــــــــــــــــــــــــــــــــــــــــــم.**

أريد أن أخبرك وقبل إتمام قراءتك للكتاب، أن*ّى* أنهيت هذا الكتاب بفضل الله ، حيث أنن*ّى* شرحت **وحاولت أن أبسط األمور الى أقصى حد أقدر علٌه مع استخدام أمثلة بسٌطة جدا ، فأرجوا أن**  تجد ما تبحث عنه ان شاء الله ، لكن ونصيحة منى لك كأخ فى الإسلام و فى سبيل الله ، لا تقرأ **الكتاب و تحذفه استفدت منه أو ال ، ربما ٌوما ما ستحتاج هذه األوامر فال تستهن بأي فرصة**  في حياتك، أذكر مثلا يقول :" *خبي قرشك الأبيض ليومك الأسود* " ... وكذلك قد يكون أخوك أو أحد **غٌرك ٌحتاج الى ما فً هذا الكتاب و بشدة ، فحاول مشاركته مع غٌرك و ان شاء هللا ، ٌبارك الله فيك و يزيدك من علمه ،** قال رسول الله صلى الله عليه و سلم : من دل على خير ، فله أجر فاعله . **رواهمسلم**

أسأل الله العظيم أن يكون هذا الكتاب وأي نفع يأخذ منه، خالصا لوجهه الكريم، والحمد لله الذي **هدانا وجعلنا مسلمٌن ^-^**

> ا .<sub>يِ</sub>سْمِ اللَّهِ الرَّحْمَنِ الرَّحِيمِ **ہ ـ** <u>ب</u><br>خ الْمَحْمْدُ لِلَّهِ رَبِّ الْعَالَمِينَ**) ء** َ ِ ِّ<br>ل ل  $\lambda$ .<br>. .3 يِم حِ َّ ِن الر َّ ْْحَ الر ٤ ـ مَالِكِ يَوْمِ الدِّينِ **ृ** <u>و</u> یہ<br>.  $\mathcal{L}$ ه .إِيَّاكَ نَعْبُدُ وَإِيَّاكَ نَسْتَعِينُ يت<br>پ  $\int$ ِ  $\ddot{a}$ ت ــ<br>-يت<br>پ  $\int$ إ ہ<br>ر رَه و<br>نعب و<br>بر ْ ا اهدِنَا الصِّرَاطَ الْمُسْتَقِيمَ .<br>-ا ِّ  $\ddot{\cdot}$ ت **ٔ** ر<br>ً .<br>. ن ٧.صِرَاطَ الَّذِينَ أَنْعَمْتَ عَلَيْهِمْ غَيْرِ الْمَغْضُوبِ عَلَيْهِمْ وَلاَ الضَّالِّينَ َ ْ **ٔ: ک**  $\sim$ ر ْ ْ **ٔ ک و**  $\ddot{\phantom{0}}$ َ

**بسم الله** 

#### **.1تعرٌف لٌنكس**

لينكس هو - بأبسط تعبير – نظام تشغيل . ونُظُم التشغيل هي برامج الحاسوب التي تسمح للتطبيقات و المستخدمين بالوصول إلى أجهزة الحاسوب لتنفيذ العملية المطلوبة . يقوم نظام التشغيل بنفل أمر ما من أحد التطبيقات عل*ى* سبيل المثال إل*ى م*عالج الحاسوب. يقوم بعد ذلك المعالج بتنفيذ المهمّة المطلوبة ، ثم يرسل النتائج إلى التطبيق عن طريق نظام التشغيل . وهكذا يلعب نظام التشغيل دور حلقة الوصل بين أجزاء الحاسوب المختلفة

ولكن في X OS Xكو "windows " ومن التعريف السابق يظهر لنا أن لينكس مشابه تماما لأي نظام تشغيل آخر مثل : ويندوز الواقع هناك فارق يميز نظام التشغيل لينكس عن باقي أنظمة التشغيل الأخرى. ففي عام ٢٠٠٨ شكل نظام التشغيل لينكس منظومة **بحجم ٢٥ مليار دولار** 

منذ بدايته في عام ١٩٩١ م ، توسع لينكس ليصبح قوة جبارة في عالم الحوسبة ، مشغِّلا كل شيء ابتداء من بورصة نيويورك مرورا بأجهزة الـهواتف النقالة و انتهاء بالحواسيب الع*م*لاقة لأجهزة المستهلكين

ولأن لينكس يعد نظام تشغيل مفتوح ، فإن تطويره يتم بشكل تعاوني، بمعنى أنـه لا يوجد شركة واحدة مسؤولـة بشكل منفرد عن تطوير أو دعم نظام لينكس. تتقاسم الشركات المساهمة في الحصة الاقتصادية للينكس تكاليف البحث والتطوير مع شركائها و منافسيها. و هكذا فإن توزيع عبء التطوير لنظام لينكس بين الشركات والأفراد أسهم بشكل إيجاب*ي* ف*ي* خلق بيئة تطويرية كبيرة وفَعّالـة والكثير من الابتكارات البرمجيـة الغير معلنـة

يشارك في كل إصدار جديد لنواة لينكس ما يزيد عن ١,٠٠٠ مطور في أكثر من ١٠٠ شركة مختلفة، في العامين الماضيين فقط شارك ما يزيد عن ٣٢٠٠ مطور من ٢٠٠ شركة في تطوير نواة لينكس ، وهي ــ أي النواةـ التي تشكل جزء صغير فقط من م**نظو مـة لينكس** 

هذا المقال سيستعرض المكونات المتنوعة لنظام لينكس ، كيف يتم تصنيعها و كيف يتم ربطها ببعضها البعض ، كما سيغط*ى* المقال أيضا مجتمع لينكس و تأثير لينكس على النظام التقن*ي* بشكل عام

#### **ٛٔ.2اح ٕ١ٌىس**

#### **اللبنكس**

**فً أوائل التسعٌنات ثم أصدرها تحت الرخصة العمومٌة العامة [لٌنوس تورفالدز](https://ar.wikipedia.org/wiki/%D9%84%D9%8A%D9%86%D9%88%D8%B3_%D8%AA%D9%88%D8%B1%D9%81%D8%A7%D9%84%D8%AF%D8%B3) ، كتبه[اجنو](https://ar.wikipedia.org/wiki/%D8%AC%D9%86%D9%88) [نظام التشغٌل](https://ar.wikipedia.org/wiki/%D9%86%D8%B8%D8%A7%D9%85_%D8%AA%D8%B4%D8%BA%D9%8A%D9%84) [نواة](https://ar.wikipedia.org/wiki/%D9%86%D9%88%D8%A7%D8%A9_(%D9%86%D8%B8%D9%85_%D8%AA%D8%B4%D8%BA%D9%8A%D9%84)) هً لٌنكس نواة [\(ج.ًب.ًإل\)](https://ar.wikipedia.org/wiki/%D8%B1%D8%AE%D8%B5%D8%A9_%D8%AC%D9%86%D9%88_%D8%A7%D9%84%D8%B9%D9%85%D9%88%D9%85%D9%8A%D8%A9)**

#### **النواة بشكل عام**

**تقوم بعملٌة التحكم بمصادر [وبرمجٌاته](https://ar.wikipedia.org/wiki/%D8%A8%D8%B1%D9%85%D8%AC%D9%8A%D8%A9) [عتاد الحاسوب](https://ar.wikipedia.org/wiki/%D8%B9%D8%AA%D8%A7%D8%AF_%D8%A7%D9%84%D8%AD%D8%A7%D8%B3%D9%88%D8%A8) حٌث تقوم بدور حلقة الوصل بٌن [للحاسوب](https://ar.wikipedia.org/wiki/%D8%AD%D8%A7%D8%B3%D9%88%D8%A8) هً قلب كل نظام تشغٌل النواة** الجهاز. كحلقة وصل بين العتاد والبرمجيات تقوم النواة بتوفير طبقة يمكن للبرمجيات الاتصال بها مما يوفر إمكانيات الحاسب الآل*ي* للبرمجيات الت*ي* يتحكم فيها المستخدم.

من البرمجيات، الإل*ـخال|الإخر*اج تعد إحدى البرامج الأولى التي تحمل عند بدء التشغيل (بعد أداة محمل الإقلاع). كما تدير طلبات ويترجمها إلى تعليمات لمعالجة البيانات في وحدة المعالجة المركزية. وتدير أيضًا الذاكرة والأجهزة الطرفية كلوحة المفاتيح والشاشة والطابعة والسماعات وظائف النواة تقوم بها كل نواة بصورة مختلفة ع*ن* الأخرى.تقوم النواة الأحادية بالع*مل في* حيز واحد وبهذا تحقق تحسن فى أداء النظام. أما النواة المصغرة (النوية) فتقوم بتنفيذ معظم عملياتها في حيز المستخدم لكي تحافظ <u>[الذاكرة](https://ar.wikipedia.org/wiki/%D8%B0%D8%A7%D9%83%D8%B1%D8%A9_%D8%AD%D8%A7%D8%B3%D9%88%D8%A8)</u> من على توزيع وتفرقة المهام عن بعضها وبهذا تسهل عملية تحسين وتطوير الشيفرة البرمجية للنواة وإصلاحها

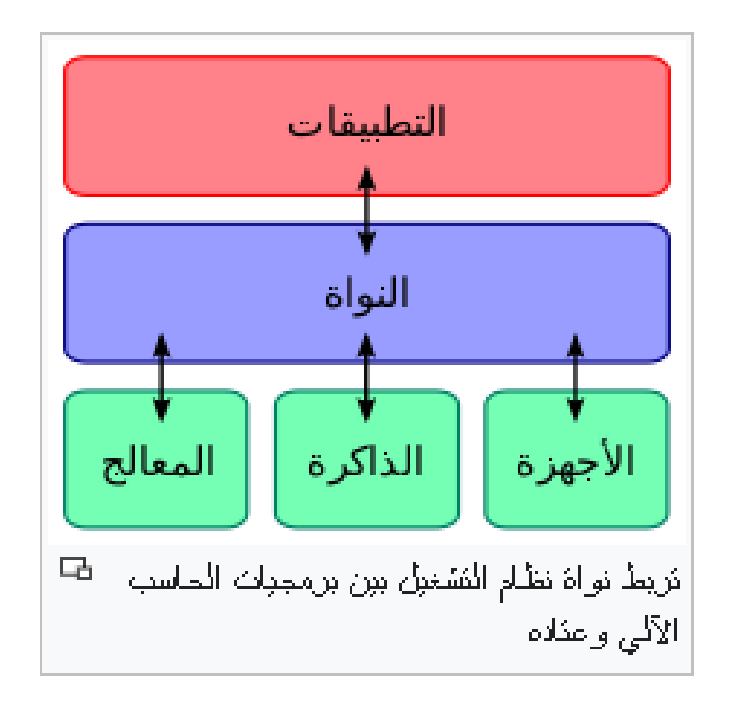

**.3توزٌعات اللٌنكس**

**كما أن الوٌندوز لدٌه توزٌعات : Windows xp , windows 7 , windows 8.1 … كذلك ٌنطبق األمر على اللٌنكس : Mint**

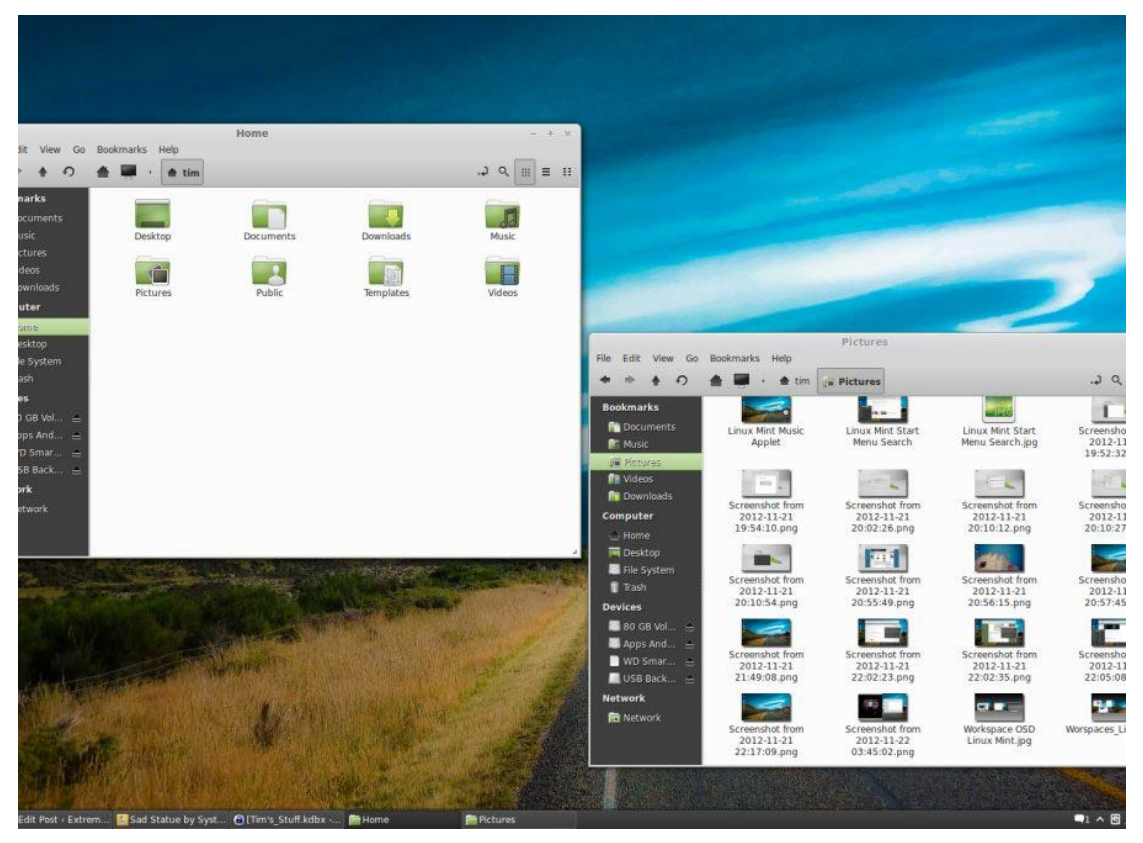

## **Ubuntu**

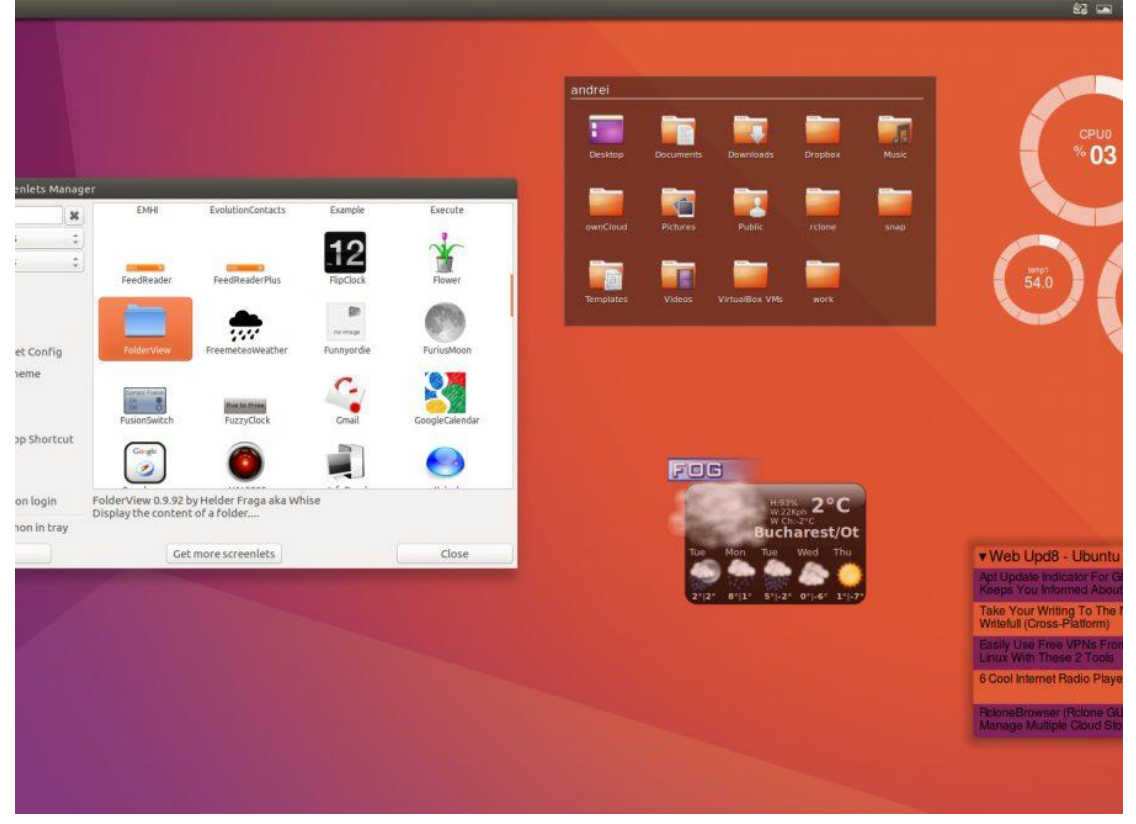

## **Fedora**

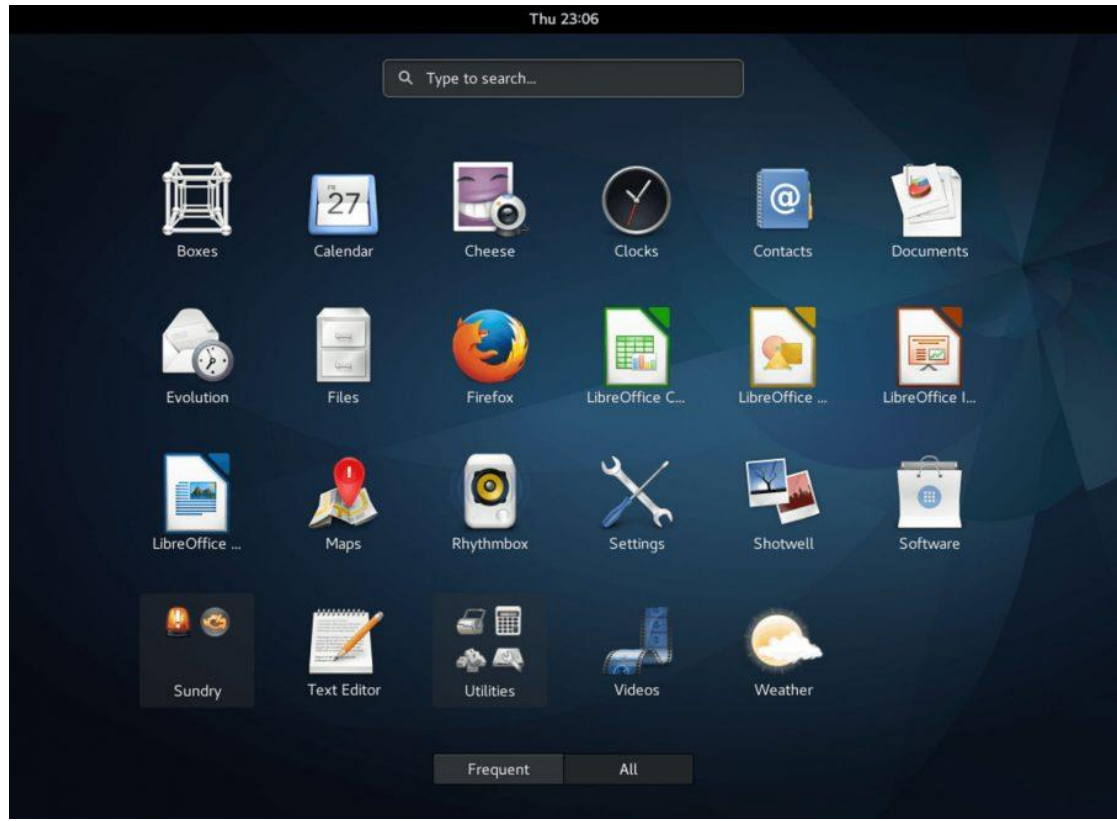

## **و العدٌد من التوزٌعات**

[https://en.wikipedia.org/wiki/List\\_of\\_Linux\\_distributions#/media/File:Linux\\_Distribution\\_Timeline.svg](https://en.wikipedia.org/wiki/List_of_Linux_distributions#/media/File:Linux_Distribution_Timeline.svg)

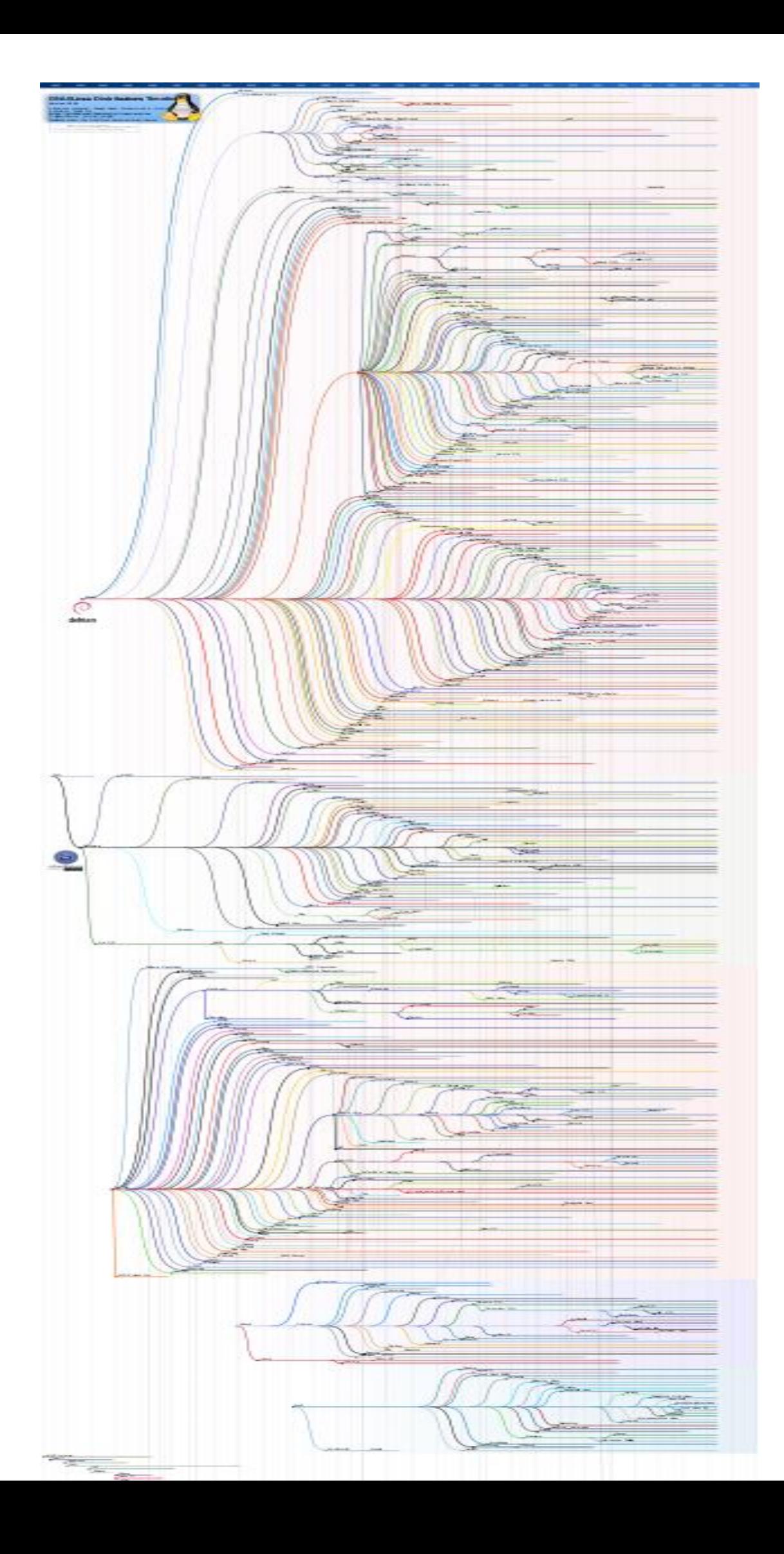

#### **.4هٌكلة الملفات**

**هٌكلٌة نظام الملفات الذي ٌسمى )Standard Hierarchy Filesystem (FHS فً نظام لٌنكس هو نظام خاص بتوزٌعات لٌنكس المختلفة وٌحدد هٌكلٌة الملفات التً ٌجب على كل توزٌعات لٌنكس باختالفها أن تتبعها، وذلك إلدارة وترتٌب وتثبٌت مو ّحدة وآمنة للتطبٌقات على مختلف التوزٌعات وهذه الهٌكلة تشبه لحد كبٌر شجرة مقلوبة او هرم مقلوب كما فً الصورة.**

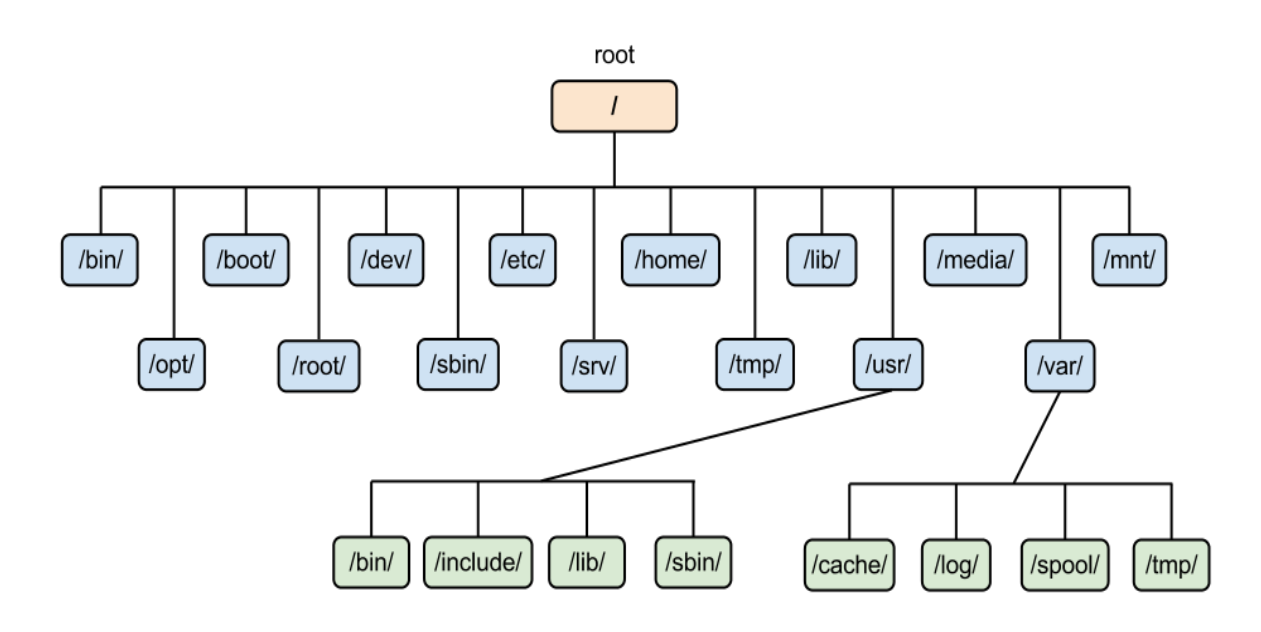

#### **.5أنظمة الملفات األساسٌة**

**لكل توزٌعة لٌنكس لك االختٌار واحد من أنظمة الملفات الموجودة كل منها له مزاٌاه وعٌوبه و**  سأذكر نظام الملفات بشكل عام دون التطرق ال*ى* التع*مق فيها فهذا يبقى قر*ارك فى الغوص يا صديق*ي* ۞

#### **EXT2 EXT3 EXT4**

**JFS**

**ReiserFS**

**XFS**

#### **BTRFS**

#### **ZFS**

**جمٌعها تم تضمٌنها فً النواة، وٌمكن استخدامها كنظام ملف الجذر)/(**

**كان هذا باختصار**

- **.6أوامر اللٌنكس أوامر معلومات النظام**
- **لمعرفة نظام التشغٌل**

**uname - a**

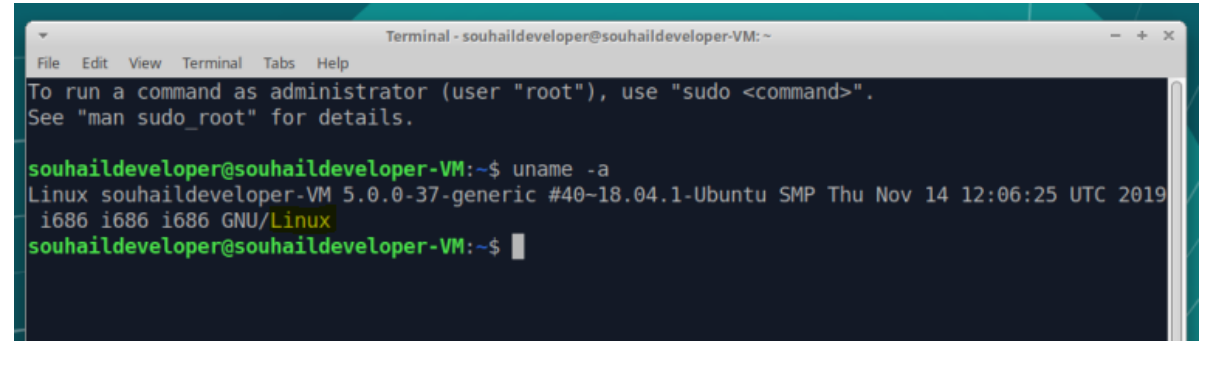

**لمعرفة اسم التوزٌعة**

#### **cat /etc/issue**

souhaildeveloper@souhaildeveloper-VM:~\$ cat /etc/issue Ubuntu 18.04.3 LTS \n \l

**لمعرفة المستخذم الحالً** 

#### **who**

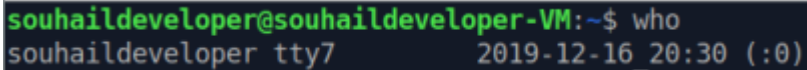

**اظهار التارٌخ**

#### **date**

souhaildeveloper@souhaildeveloper-VM:~\$ date  $0.15$  16 20:38:48 +01 2019

**اظهار قائمة التارٌخ**

#### **cal**

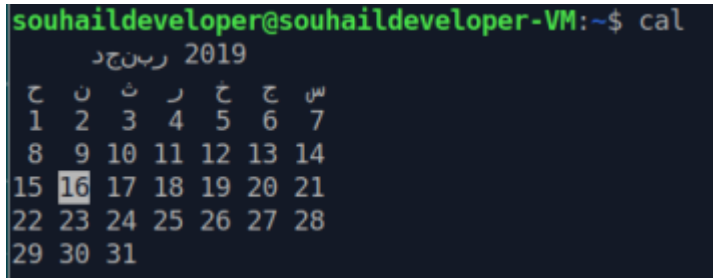

**. عرض معلومات الأمر معين** 

#### **Man …**

**ال حظ المثال – فهذا األمر تكتب بجواره أي أمر آخر لم تفهمه مثل :**

souhaildeveloper@souhaildeveloper-VM:~\$ man man

ثم تظهر لك جميع معلومات الأمر

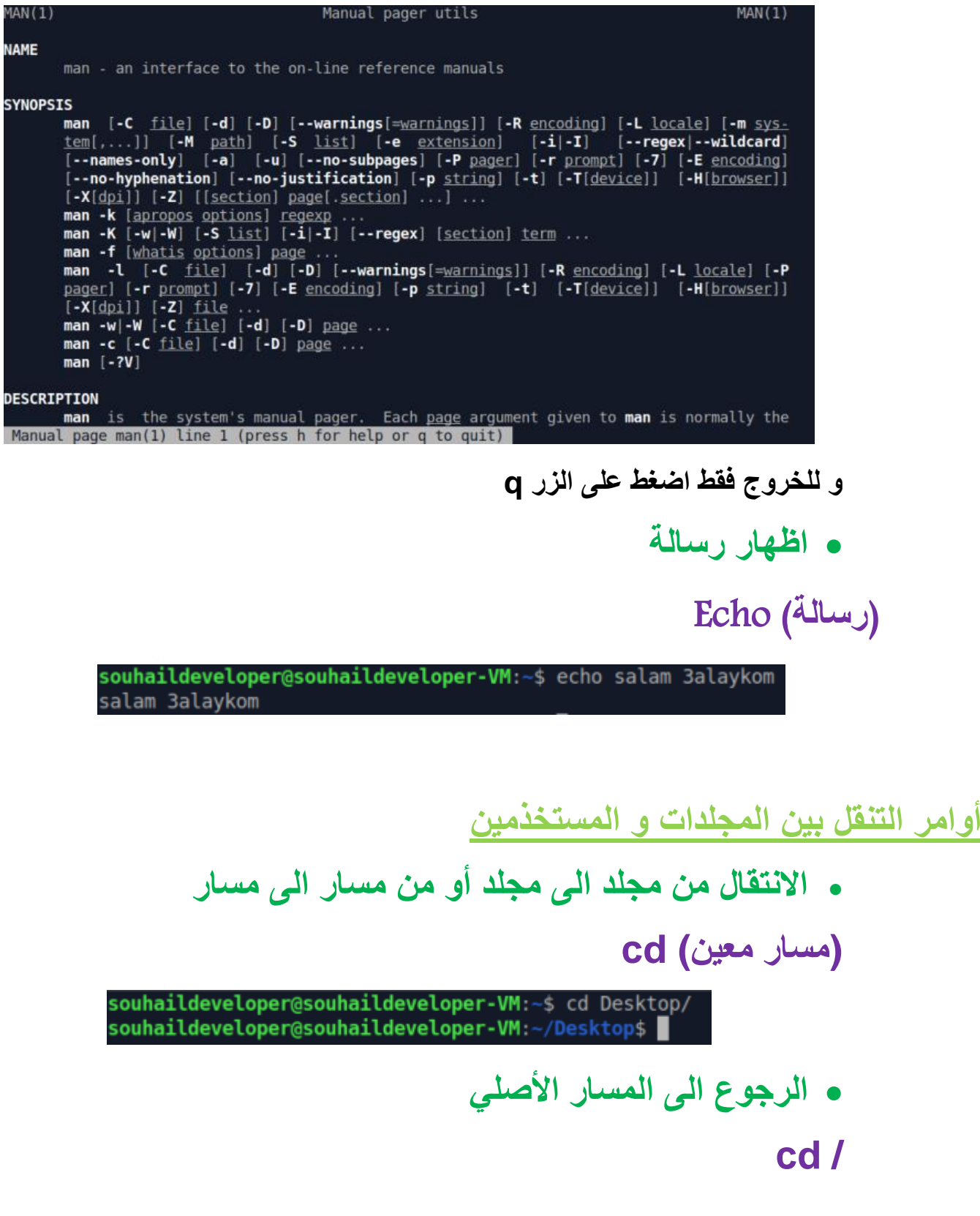

**االنتقال الى التحكم الرئٌسً ROOT**

**sodu su**

souhaildeveloper@souhaildeveloper-VM:/S sudo su [sudo] password for souhaildeveloper: root@souhaildeveloper-VM:/#

**طبعا تذخل الباسورد قبل تنفٌذ هذا األمر فأنت بهذا تنتقل الى التحكم الكلً فً اللٌنكس** 

**أما ان كنت ترٌد العودة فما علٌك سوى كتابة اسم المستخدم الذي ترٌد االنتقال الٌه**

root@souhaildeveloper-VM:/# sudo su souhaildeveloper souhaildeveloper@souhaildeveloper-VM:/S |

**معرفة المسار الذي أنت به**

**pwd**

souhaildeveloper@souhaildeveloper-VM:/\$ cd home souhaildeveloper@souhaildeveloper-VM:/home\$ pwd /home

## **أوامر معلومات الملفات و المجلدات**

 **اظهار المجلدات و المسارات المتواجدة بالمسار الحالً أو محدد اظهار المجلدات و الملفات بالمسار الحالً**

**ls**

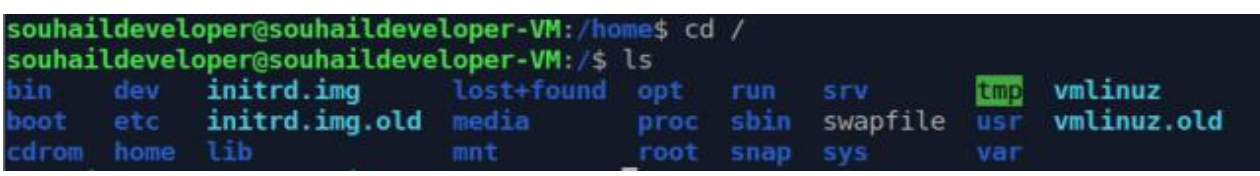

### اظهار المجلدات و الملفات المخفية

**ls –a**

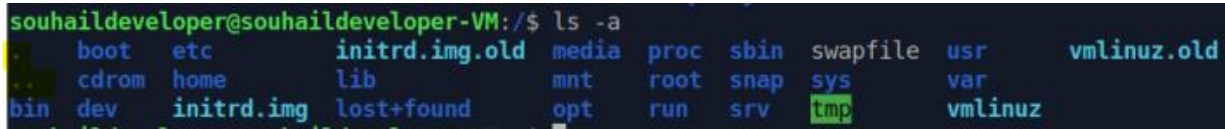

#### **الظهار تفاصٌل المجلدات و الملفات**

**ls –l**

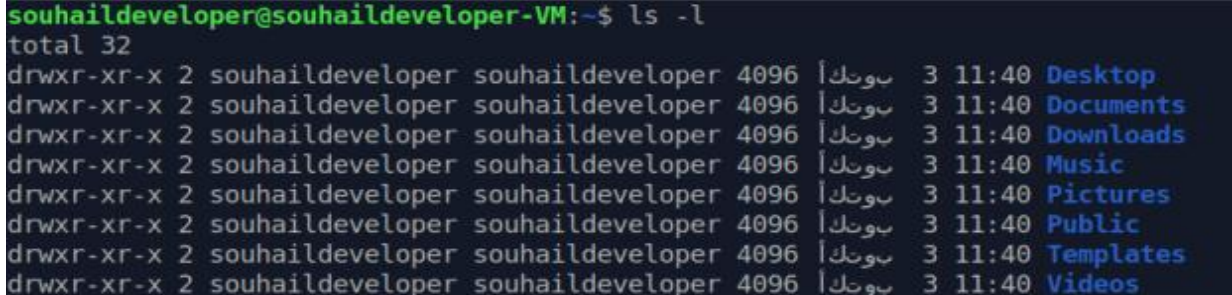

يمكنك <mark>فقط اضاف</mark>ة مسار بجانب الأمر لاظهار المجلدات المتواجدة به دون الانتقال اليه مثل :

souhaildeveloper@souhaildeveloper-VM:~\$ ls -l Desktop/ total 0

**أوامر انشاء و حذف المجلدات و الملفات**

**انشاء مجلد**

**(اسم المجلد أو مساره) mkdir**

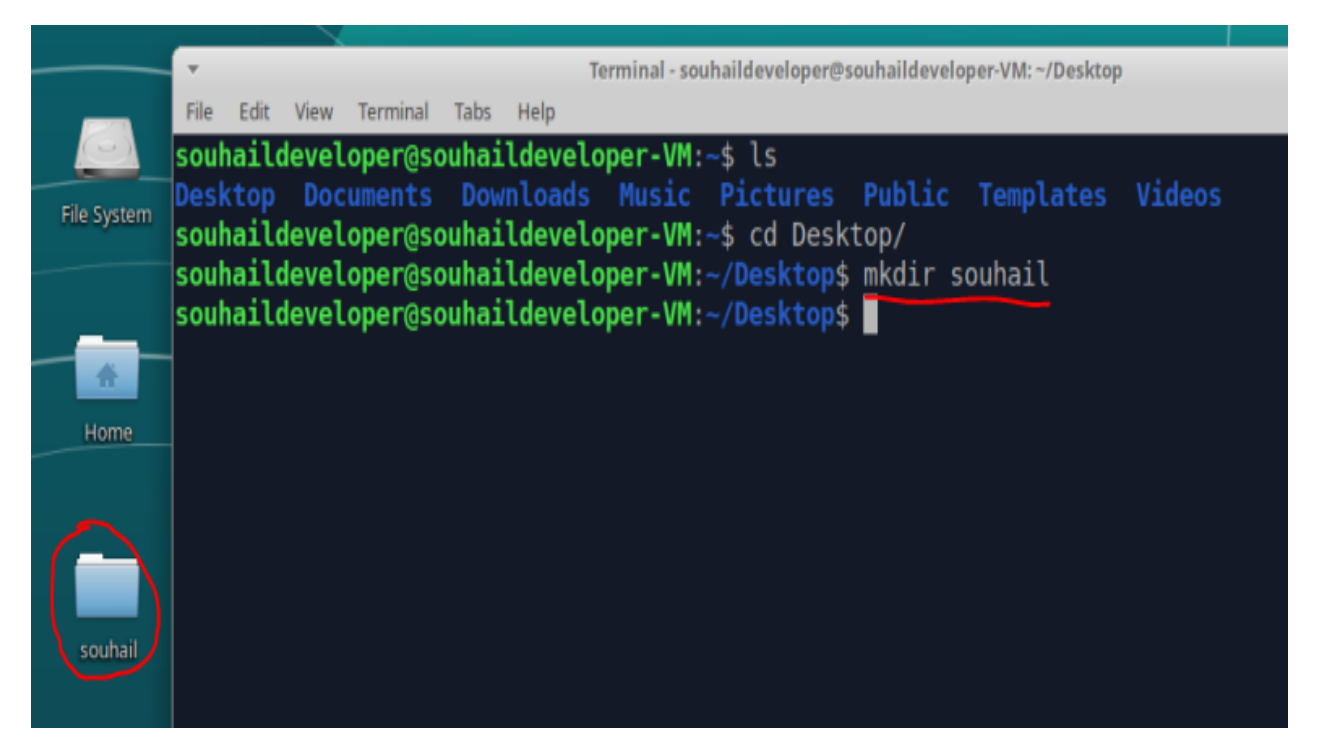

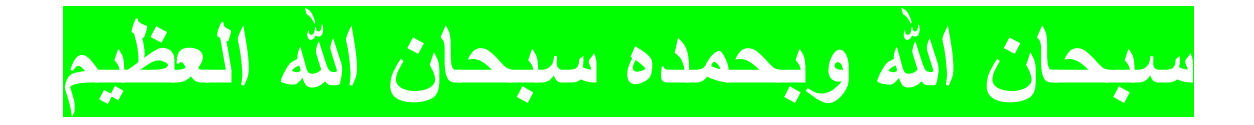

## يمكن انشاء أكثر من م**جلد في** أمر واحد

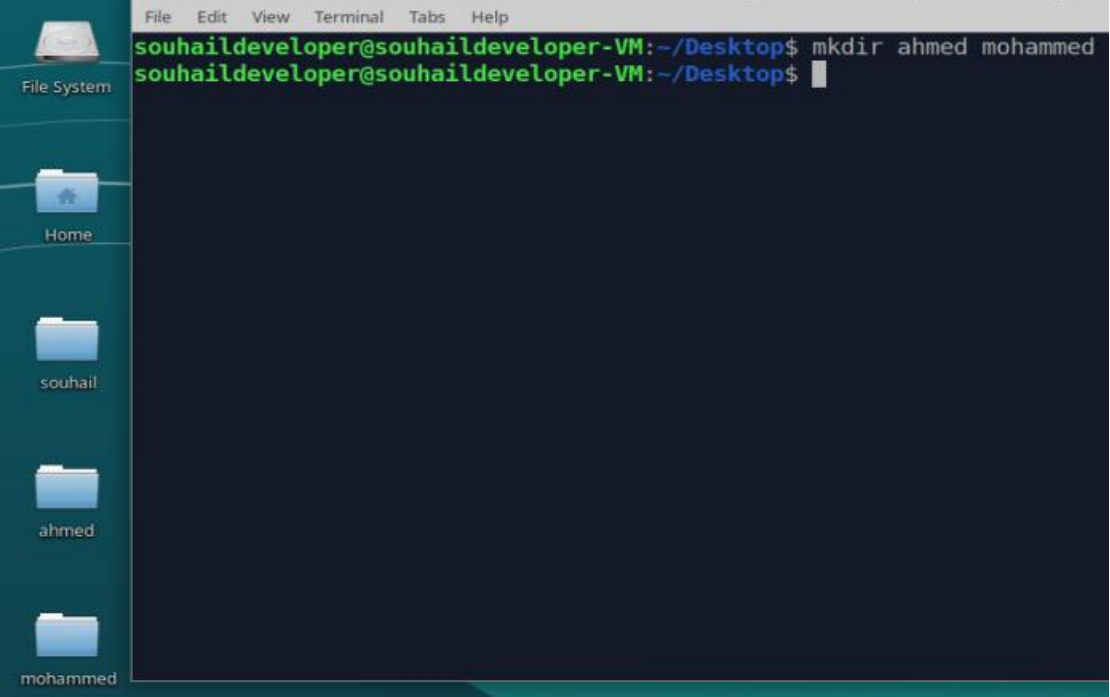

#### **اذا كنت ترٌد انشاء مجلد داخله مجلدات فالحظ المثال التالً**

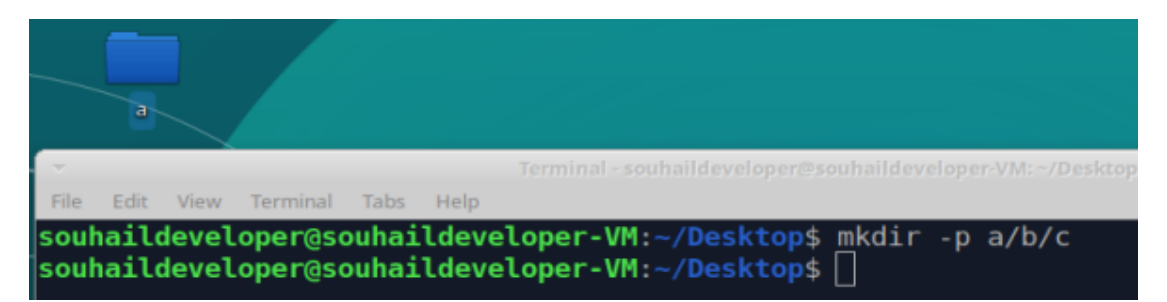

## **سٌتم انشاء مجلد a داخله b داخله c**

**حذف المجلدات**

**(اسم المجلد أو مساره) rmdir**

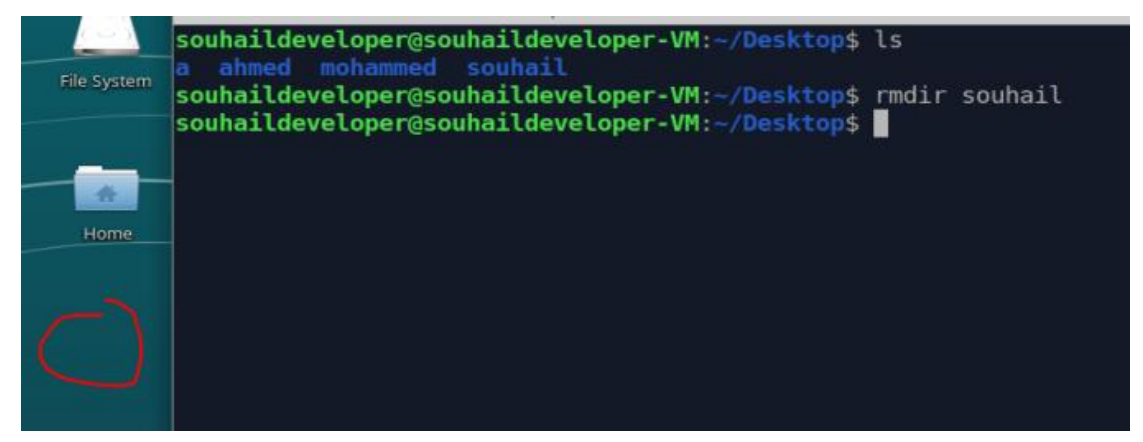

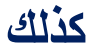

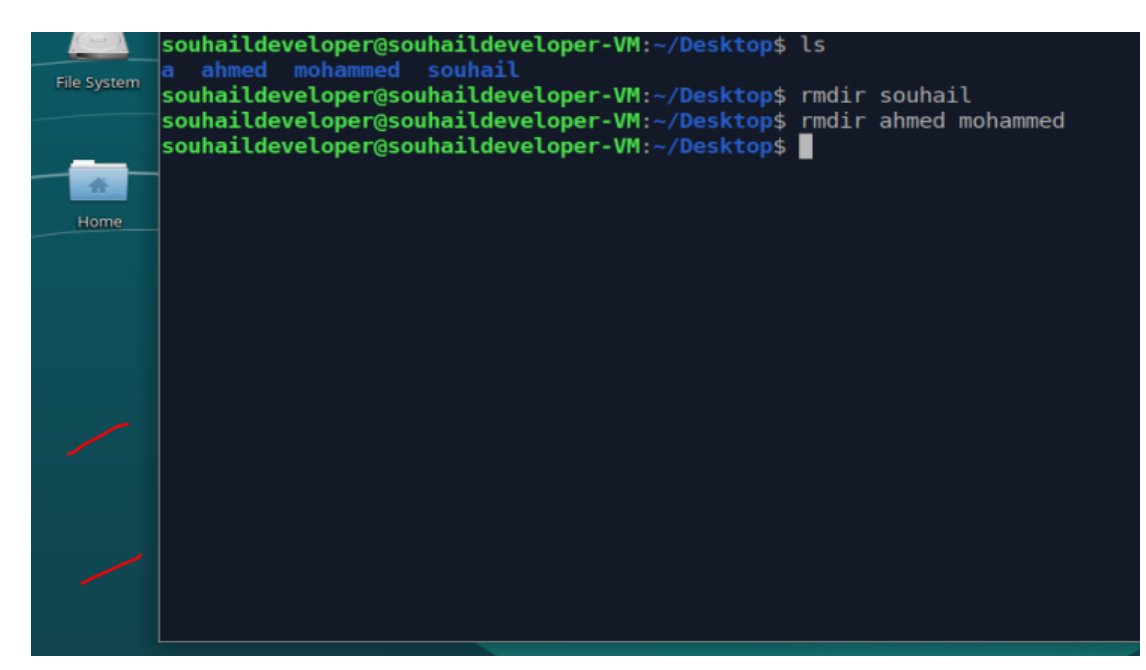

**لن تستطٌع حذف المجلد الذي به ملفات و مجلدات أي المجلد الذي هو ممتلئ اال بهذا األمر ... حذف الملفات و المجلدات الغٌر الفارغة (اسم المجلد أو الملف أو مساره) rf –rm**

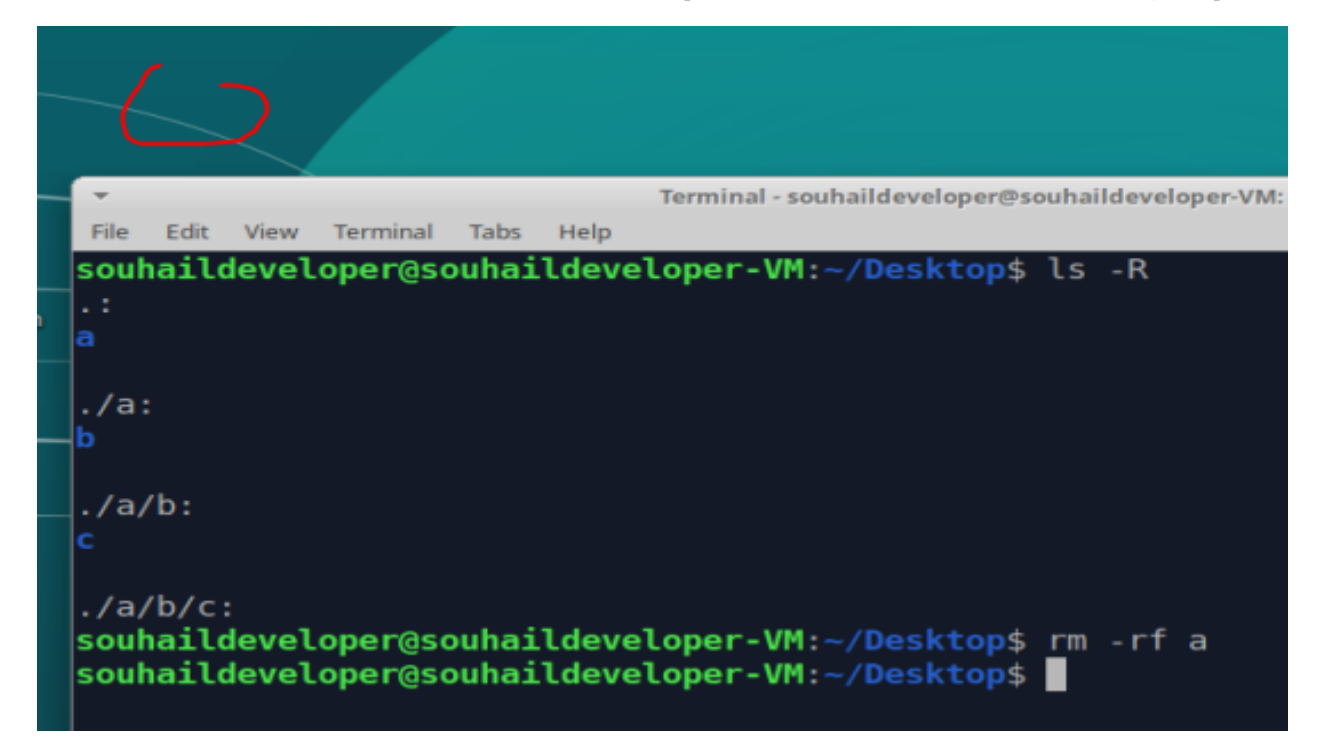

#### **انشاء ملف**

# هناك محررات كثيرة لانشاء ملف نص*ى* لكن سنتطرق فقط فى هذا الأمر **(اسم الملف) nano**

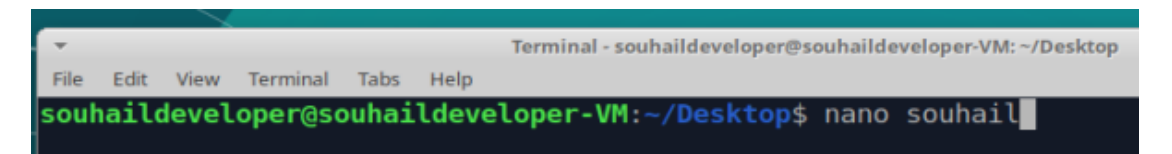

## **بعدها ستظهر لك واجهة للكتابة ، حٌث ٌمكنك حفظ الملف بالضغط على الزر ctrl + s : ًالتال**

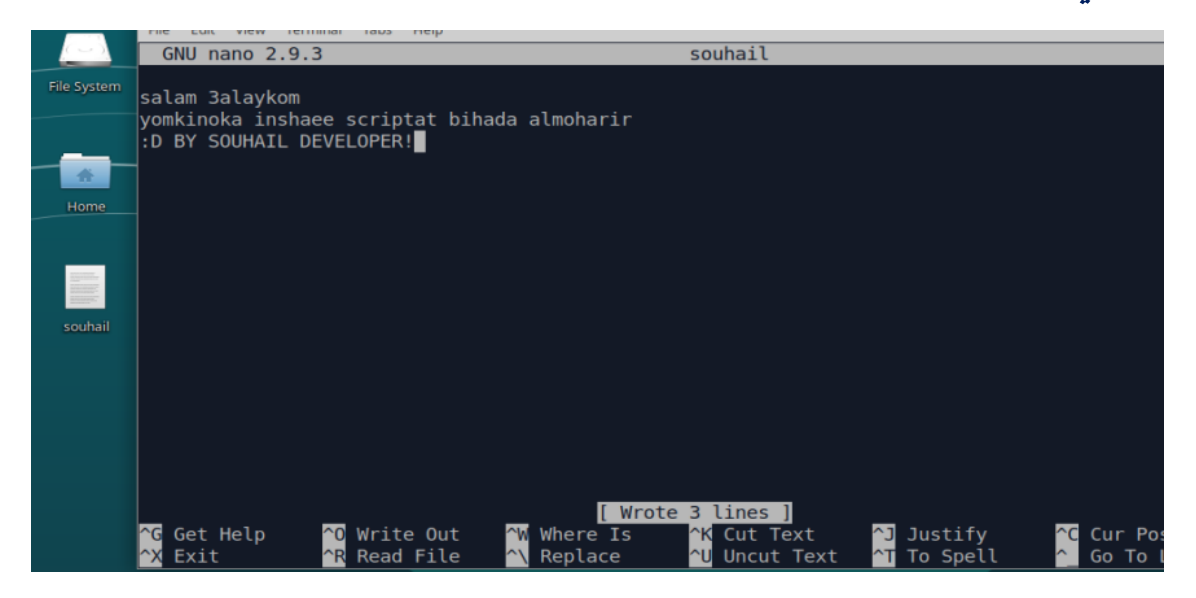

### **ctrl + x : وللخروج**

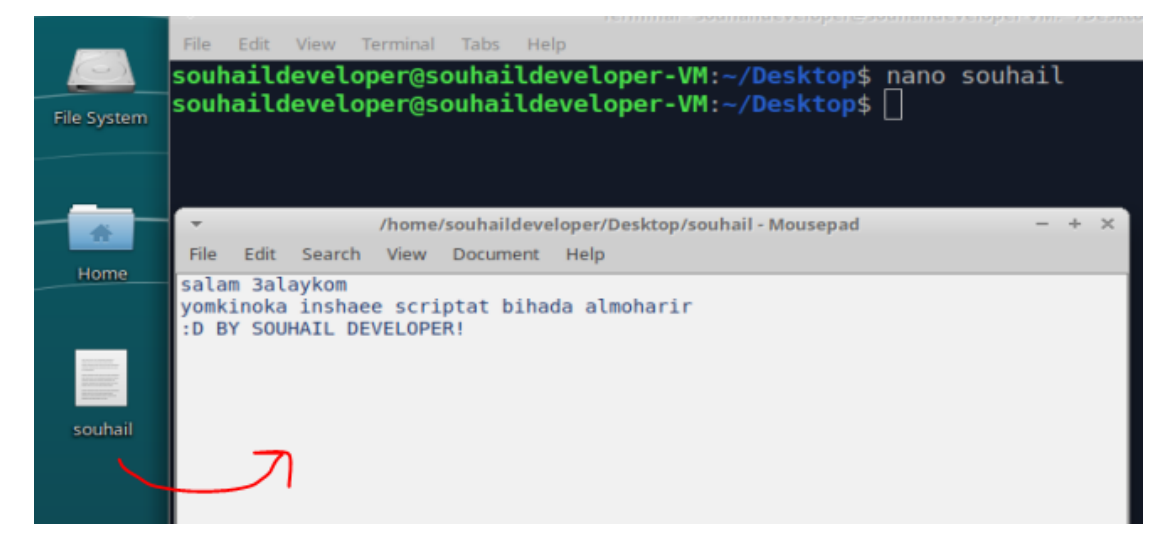

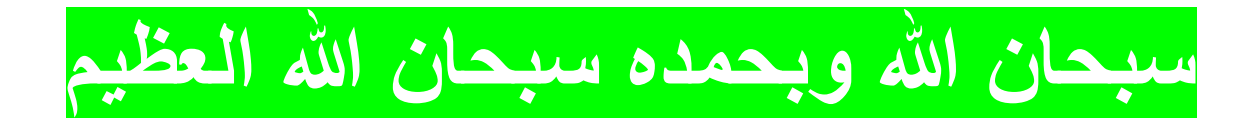

أوامر نسخ و نقل و اعادة الت*سمي*ة

**نسخ الملفات و المجلدات**

**(المسار المراد النسخ الٌه) (الملف أو المجلد الذي ترٌد نسخه) cp**

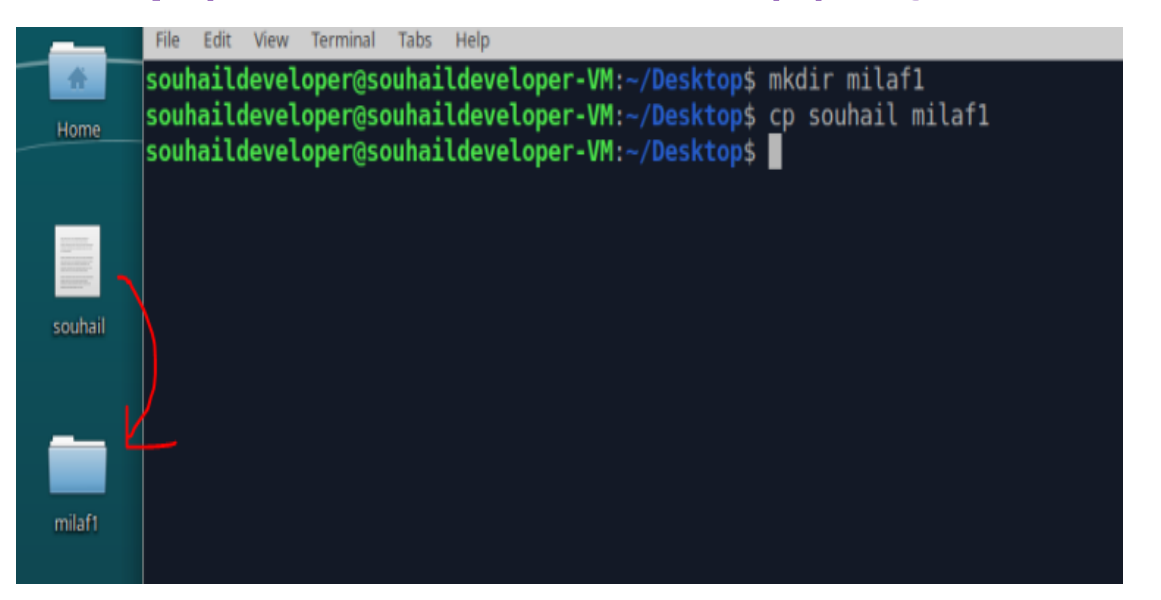

#### **قمنا بانشاء مجلد و نسخنا بداخله الملف الذي أنشأناه سابقا**

#### **ٌمكنك وبنفس األمر نسخ المجلد الى مجلد لكن ما علٌك سوى اضافة الخاصٌة -r**

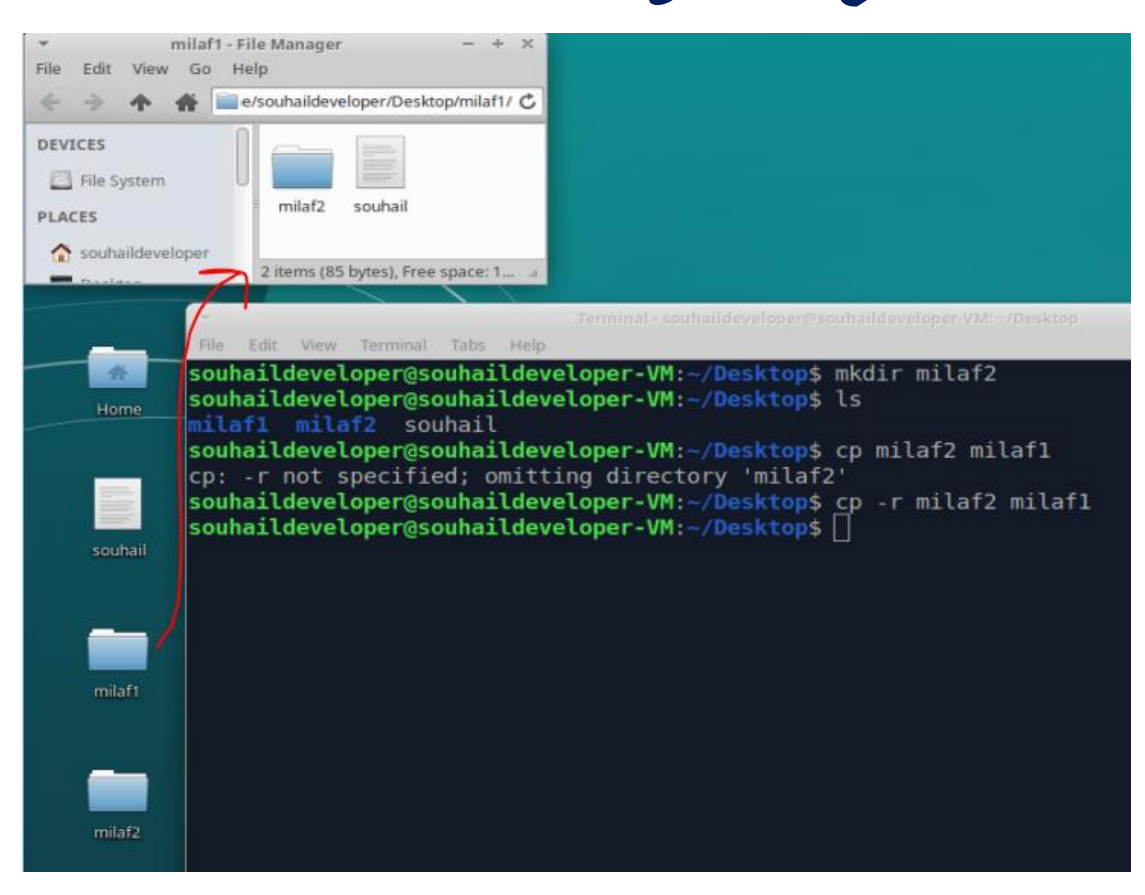

#### **نقل الملفات و المجلدات**

**(المسار المراد النسخ الٌه) (الملف أو المجلد الذي ترٌد نسخه) mv**

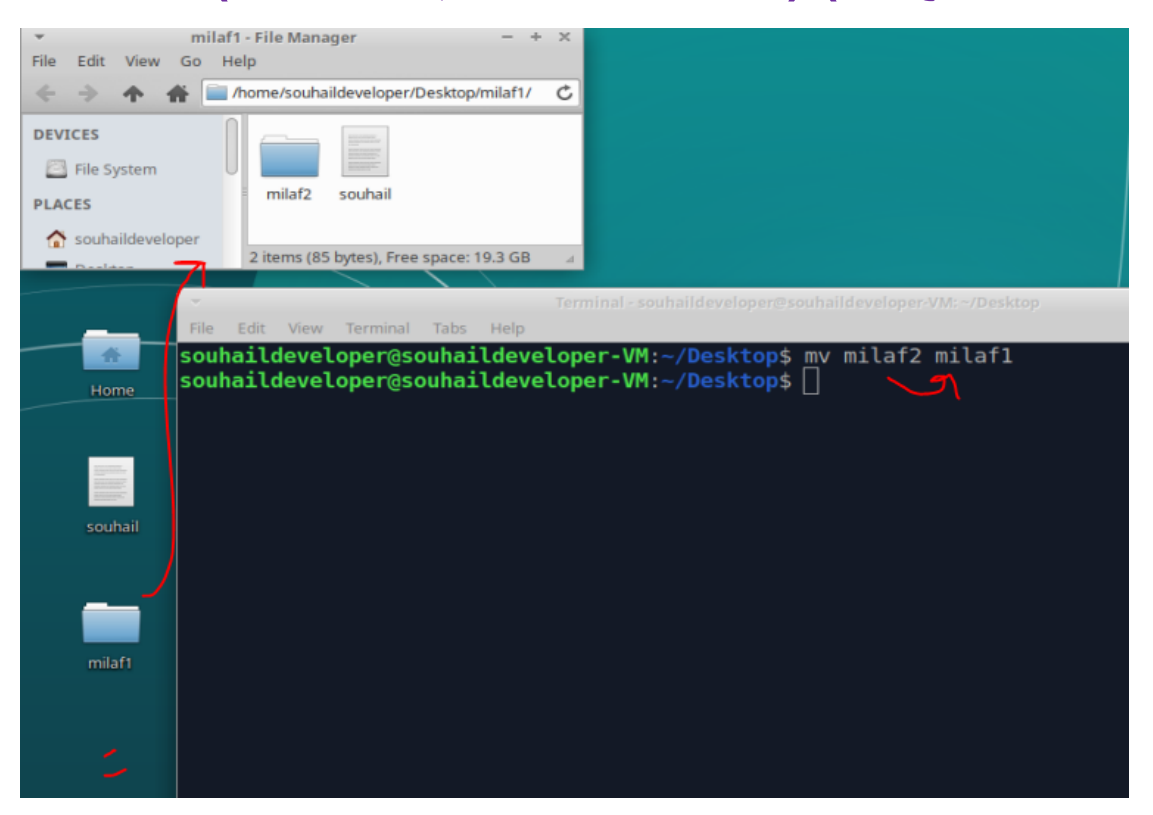

# **تم نقل المجلد الثانً الى المجلد األول**

## **كذلك األمر ٌنطبق على الملفات**

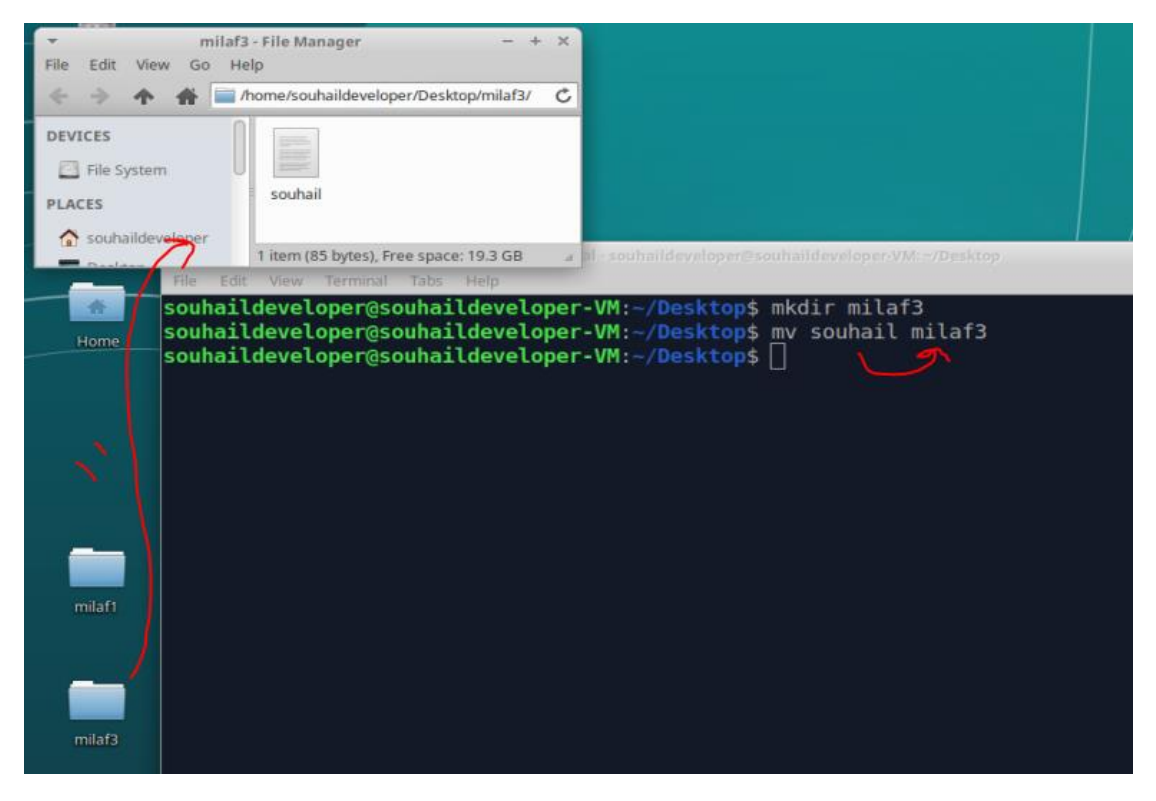

#### **تم نقل الملف الى المجلد الثالث الذي أنشأناه لتو**

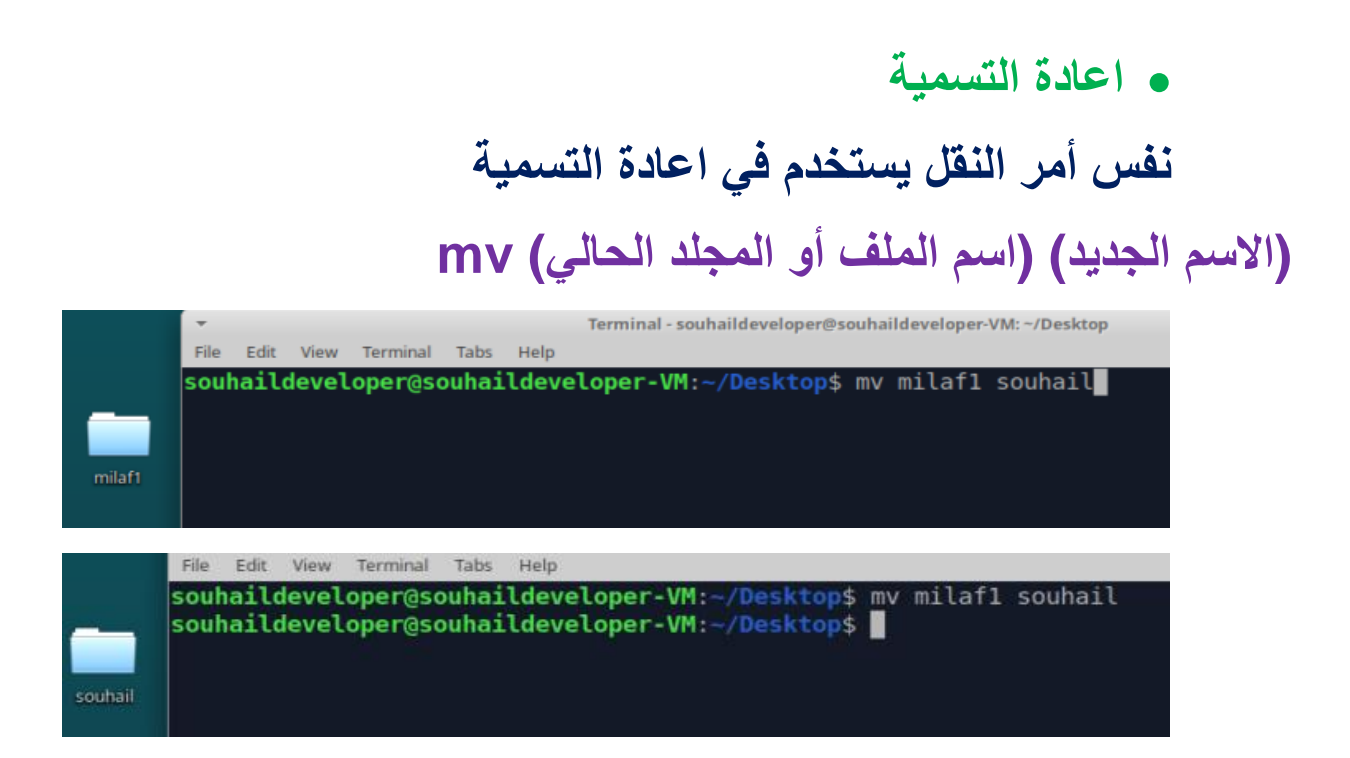

**ضغط و فك ضغط الملفات و المجلدات**

**فً الوٌندوز غالبا ما نستخذم برنامج الونرار لضغط الملفات و المجلدات لكن فً اللٌنكس نفس األمر اال أن هناك امتداد للملفات المضغوطة قد ال ٌكون فً علمك وهو gz.tar**

**طبعا هناك امتدادات أخرى لكن سنتطرق فقط لهذا االمتداد وٌبقى خٌار البحث و االكتشاف قرارك أنت ٌا صدٌقً** 

**ضغط الملفات و المجلدات**

# **(الملفات و المجلدات المراد ضغطها) (اسم الملف المضغوط) zcvf tar**

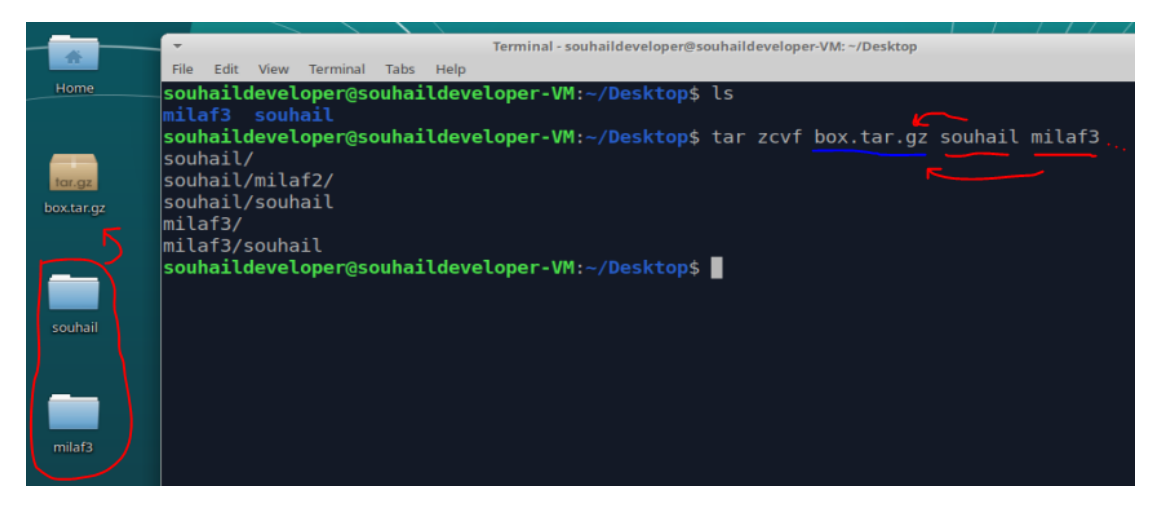

### **وستالحظ أنه تم ضغط الملفات و المجلدات بنجاح**

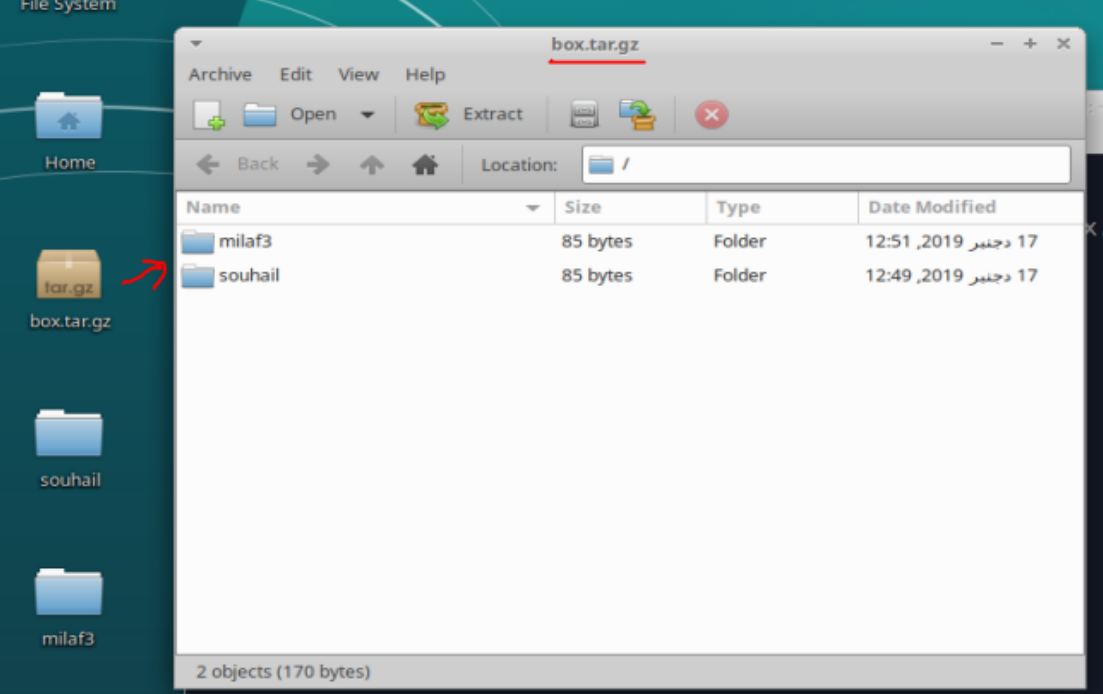

**فك ضغط الملفات و المجلدات**

# **(اسم أو مسار الملف المراد فك ضغطه) zxvf tar سأحذف المجلدات القدٌمة أوال**

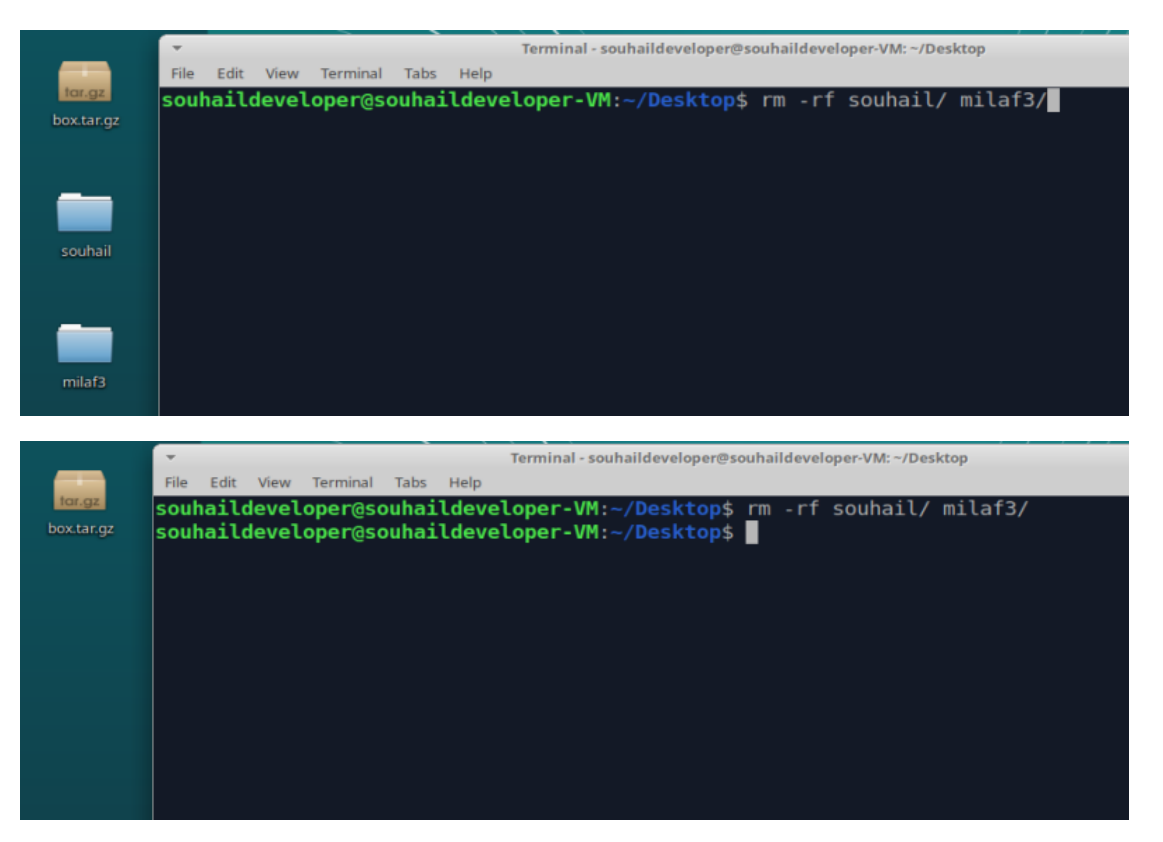

## **اآلن سأقوم بفك الضغط حتى تظهر النتٌجة بشكل واضح**

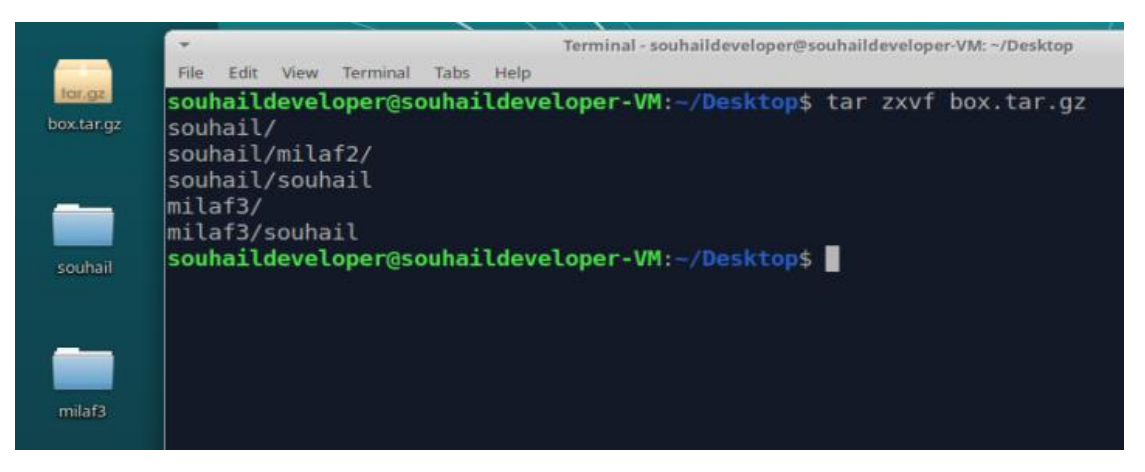

### أوامر انشا**ء و حذف المستخدمين**

**انشاء مستخدم جدٌد**

## **(اسم المستخدم الجدٌد) useradd sudo**

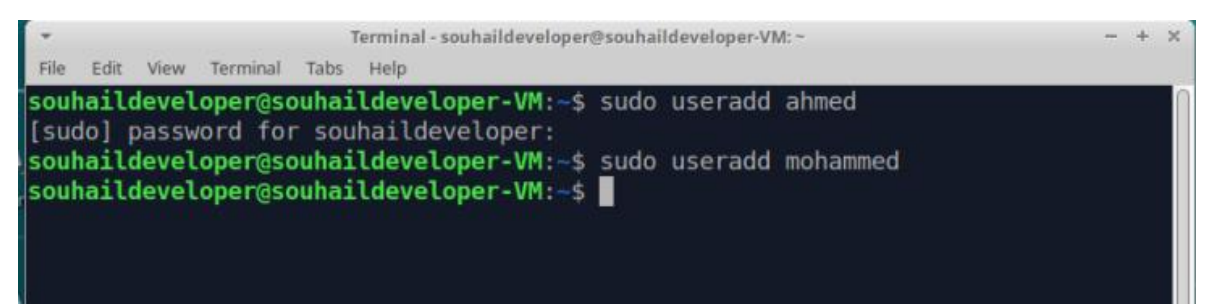

أ**ضفنا مستخدمبن جدبدبن** 

**لمشاهدة قائمة المستخدمٌن استخدم األمر التالً** 

souhaildeveloper@souhaildeveloper-VM:-\$ cat /etc/passwd root:x:0:0:root:/root:/bin/bash daemon:x:1:1:daemon:/usr/sbin:/usr/sbin/nologin bin:x:2:2:bin:/bin:/usr/sbin/nologin sys:x:3:3:sys:/dev:/usr/sbin/nologin sync:x:4:65534:sync:/bin:/bin/sync games:x:5:60:games:/usr/games:/usr/sbin/nologin man:x:6:12:man:/var/cache/man:/usr/sbin/nologin lp:x:7:7:lp:/var/spool/lpd:/usr/sbin/nologin mail:x:8:8:mail:/var/mail:/usr/sbin/nologin news:x:9:9:news:/var/spool/news:/usr/sbin/nologin uucp:x:10:10:uucp:/var/spool/uucp:/usr/sbin/nologin proxy:x:13:13:proxy:/bin:/usr/sbin/nologin www-data:x:33:33:www-data:/var/www:/usr/sbin/nologin backup:x:34:34:backup:/var/backups:/usr/sbin/nologin list:x:38:38:Mailing List Manager:/var/list:/usr/sbin/nologin irc:x:39:39:ircd:/var/run/ircd:/usr/sbin/nologin

**وستالحظ باألسفل** 

 $ahmed:x:1001:1001::/home/ahmed:/bin/sh$ mohammed:x:1002:1002::/home/mohammed:/bin/sh

 **حذف مستخدم (اسم المستخدم) userdel sudo** souhaildeveloper@souhaildeveloper-VM:~\$ sudo userdel ahmed souhaildeveloper@souhaildeveloper-VM:~\$

**وستالحظ أنه تم حذفه من القائمة السابقة**

|SOUNalldeVelOper:X:1000:1000:SounalldeVelOper,,,:/Nome/SounalldeVelOper:/Dl ľh  $|$ mohammed:x:1002:1002::/home/mohammed:/bin/sh

 $|$ souhaildeveloper@souhaildeveloper-VM $\sim$ 

أوامر انشا**ء مجموعة و المستخدمين اليها** 

**انشاء مجموعة جدٌدة**

**(اسم المجموعة الجدٌدة) addgroup sudo**

souhaildeveloper@souhaildeveloper-VM:~\$ sudo addgroup best1 Adding group `bestl' (GID 1001) ... Done.

**لالطالع على المجموعات استخدم األمر التالً**

souhaildeveloper@souhaildeveloper-VM:~\$ cat /etc/group  $root:x:0:$  $d$ aemon: $x:1:$  $bin:x:2:$  $sys: x:3:$ adm:x:4:syslog,souhaildeveloper  $ttv:x:5:$  $disk:x:6:$  $lp:x:7:$  $mail:x:8:$ 

### **لتالحظ االضافة التالٌة فً األسفل**

souhaildeveloper:x:1000: sambashare:x:126:souhaildeveloper  $mohammed: x: 1002:$  $best1:x:1001:$ souhaildeveloper@souhaildeveloper-VM:-\$

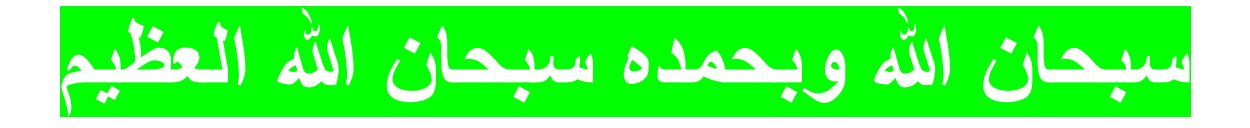

**حذف مجموعة** 

## **(اسم المجموعة) delgroup sudo**

souhaildeveloper@souhaildeveloper-VM:~\$ sudo delgroup best1 Removing group 'bestl' ... Done.

#### **وستالحظ أنها قد حذفت من القائمة السابقة**

souhaildeveloper:x:1000: sambashare:x:126:souhaildeveloper  $mohammed: x: 1002:$ souhaildeveloper@souhaildeveloper-VM:-\$

**ـ اذخال المستخدمين الى مجموعة معينة** 

# **(اسم المستخدم) (اسم المجموعة) G- usermod sudo**

souhaildeveloper@souhaildeveloper-VM:-\$ sudo addgroup best0 Adding group 'best0' (GID 1001) ... Done. souhaildeveloper@souhaildeveloper-VM:-\$ sudo useradd ahmed souhaildeveloper@souhaildeveloper-VM:-\$ usermod -G best0 ahmed usermod: Permission denied. usermod: cannot lock /etc/passwd; try again later. souhaildeveloper@souhaildeveloper-VM:-\$ sudo usermod -G best0 ahmed souhaildeveloper@souhaildeveloper-VM:-\$

## **وستالحظ أن المستخذم قد تمت اضافته بنجاح من خالل األمر التالً و الذي رأٌناه سابقا**

souhaildeveloper@souhaildeveloper-VM:~\$ cat /etc/group  $root:x:0:$  $d$ aemon: $x:1:$  $bin:x:2:$ 

 $l$ mohammed: $x:1002:$  $\mathsf{best0:x:1001:ahmed} \leftarrow$  $ahmed:x:1003:$ souhaildeveloper@souhaildeveloper-VM:~\$

#### **طبعا ٌمكنك اضافة عدد ما شئت من المستخدمٌن**

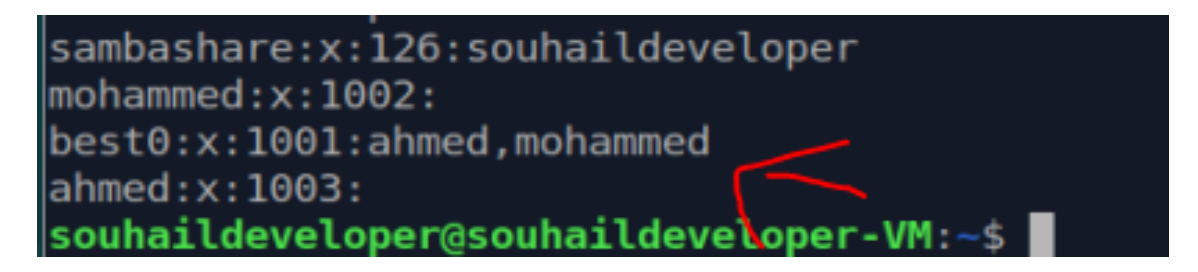

**أوامر اعطاء األدوار للمستخدمٌن**

**جعل المستخدم صاحب الملف أو المجلد معٌن**

**(اسم أو مسار الملف أو المجلد) (اسم المستخذم) chown sudo**

souhaildeveloper@souhaildeveloper-VM:-/Desktop\$ ls

box.tar.gz milaf3 souhail

souhaildeveloper@souhaildeveloper-VM:-/Desktop\$ sudo chown ahmed milaf3 [sudo] password for souhaildeveloper: souhaildeveloper@souhaildeveloper-VM:-/Desktop\$

#### **ٌمكنك استخدام هذا األمر لمالحظة أن مستخدم المجلد قد تغٌر**

souhaildeveloper@souhaildeveloper-VM:~/Desktop\$ ls box.tar.gz milaf3 souhail souhaildeveloper@souhaildeveloper-VM:~/Desktop\$ ls -l total 12 rw-rw-r-- 1 souhaildeveloper souhaildeveloper 309 ربن 17 13:09 box.tar.gz  $d$ rwxrwxr-x 2 ahmed  $\leftarrow$ souhaildeveloper 4096 ربنجد 17 12:51 milaf3 drwxrwxr-x 3 souhaildeveloper souhaildeveloper 4096 ربن 17 12:49 souhail souhaildeveloper@souhaildeveloper-VM:-/Desktop\$

## **ٌمكنك استخدام هذه االضافة فً حال لم تعمل مع المجلدات**

#### **فالكود السابق بشكل عام**

souhaildeveloper@souhaildeveloper-VM:~/Desktop\$ ls -l total 12 -nv-rv-r-- 1 souhaildeveloper souhaildeveloper 309 رين 17 13:09 box.tar.gz souhaildeveloper 4096 2000 17 12:51 milaf3 drwxrwxr-x 2 ahmed drwxrwxr-x 3 souhaildeveloper souhaildeveloper 4096 رين 17 12:49 souhaild souhaildeveloper@souhaildeveloper-VM:~/Desktop\$ sudo chown -R mohammed milaf3 [sudo] password for souhaildeveloper: souhaildeveloper@souhaildeveloper-VM:~/Desktop\$ ls -l total 12 rw-rw-r-- 1 souhaildeveloper souhaildeveloper 309 رين 17 13:09 box.tar.gz souhaildeveloper 4096 رَيْنَ 17 12:51 milaf3 drwxrwxr-x 2 mohammed drwxrwxr-x 3 souhaildeveloper souhaildeveloper 4096 رينجد 17 12:49 souhail souhaildeveloper@souhaildeveloper-VM:-/Desktops

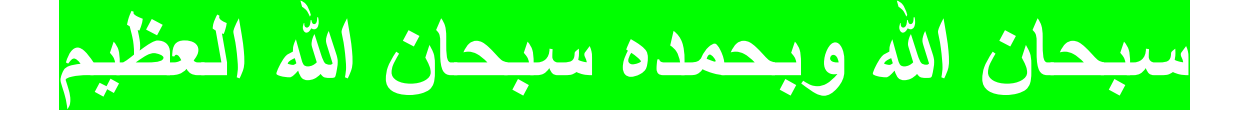

**جعل مجموعة صاحبة ملف أو مجلد معٌن**

# **(اسم أو مسار الملف أو المجلد) (اسم المجموعة) chgrp sudo**

souhaildeveloper@souhaildeveloper-VM:-/Desktop\$ sudo addgroup onel Adding group 'onel' (GID 1004) ... Done. souhaildeveloper@souhaildeveloper VM: /Desktop\$ sudo chgrp one1 milaf3 souhaildeveloper@souhaildeveloper-VM:-/Desktop\$ ls -l total 12 -rw-rw-r-- 1 souhaildeveloper souhaildeveloper 309 رينجد 17 13:09 box.tar.gz drwxrwxr-x 2 mohammed  $one1$ 17 12:51 milaf3 رينج د 4096 drwxrwxr-x 3 souhaildeveloper souhaildeveloper 4096 رَيْنَ 17 12:49 souhail souhaildeveloper@souhaildeveloper-VM:-/Desktop\$

# **الى هنا كانت هذه أوامر أساسٌة وما بقً كان أعجب ان شاء هللا سٌكون جزء آخر من هذا الكتاب**

ال تنسانا من صالح دعاء جزاك اهلل خيرا.

تم انهاء كتاب تعلم أساسيات أوامر اللينكس بقضل الله وحمده المؤلف – العبد الفقير الى اهلل الغني الكريم سهيل اللهم صل وسلم على سيدنا محمد وعلى آلو وصحبو أجمعين By souhail.developer@gmail.com https://ebook-sl-d3v.blogspot.com : الكتب من للمزيد